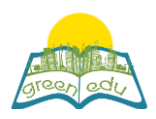

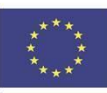

# **GREEN-EDU Learning Activity**

## Titolo: Forza di attrito (Frictional force)

### Autori:

Contenuti: 'F.5.3.2. Lo scopo di questo piano di lezione è sperimentare la forza di attrito su diversi piani sarà diverso utilizzando le fasi specifiche della codifica in base al risultato di apprendimento che è "l'applicazione della forza di attrito su pavimenti scivolosi e ruvidi, le applicazioni della forza di attrito nella vita quotidiana

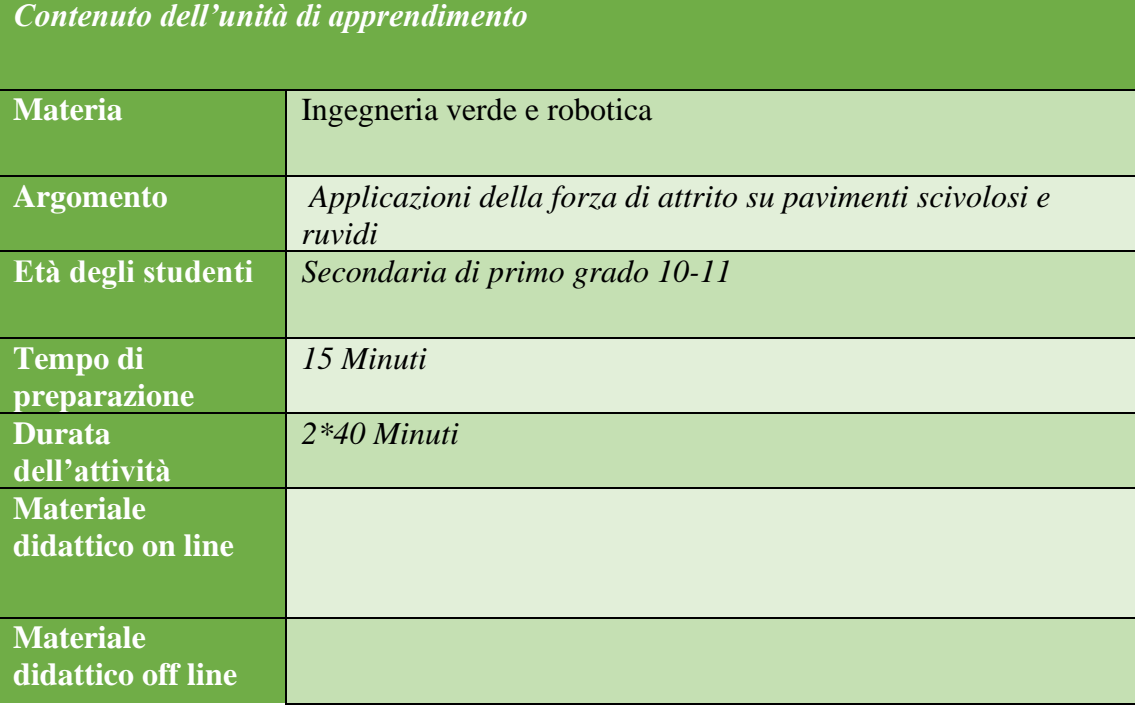

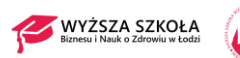

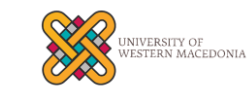

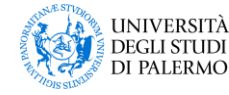

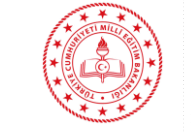

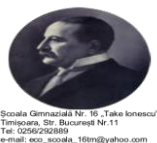

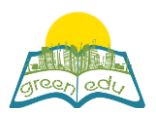

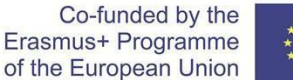

### Obiettivo della lezione

Entro la fine di questa lezione gli studenti:

Rendersi conto che la forza di attrito varia a seconda del pavimento.

Sperimentare che la forza di attrito provoca una diminuzione dell'energia di movimento.

Essere consapevoli del posto e dell'importanza della forza di attrito nella nostra vita quotidiana.

Rivelare le proprie idee sulla forza di attrito e acquisire così capacità di pensiero creative e innovative.

### Metodologie

STE(A)M Learning /expository learning / discovery learning / question and answering method

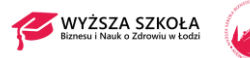

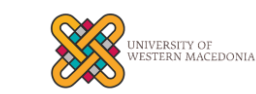

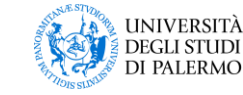

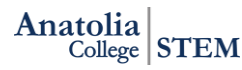

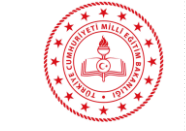

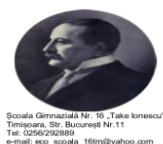

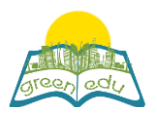

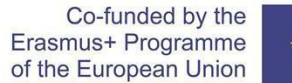

### Attività

*Descrivi qui in dettaglio tutte le attività durante la lezione e il tempo che richiedono. Ricorda che il tuo programma di lezione deve ruotare attorno al tema dell'ingegneria verde e della robotica.*

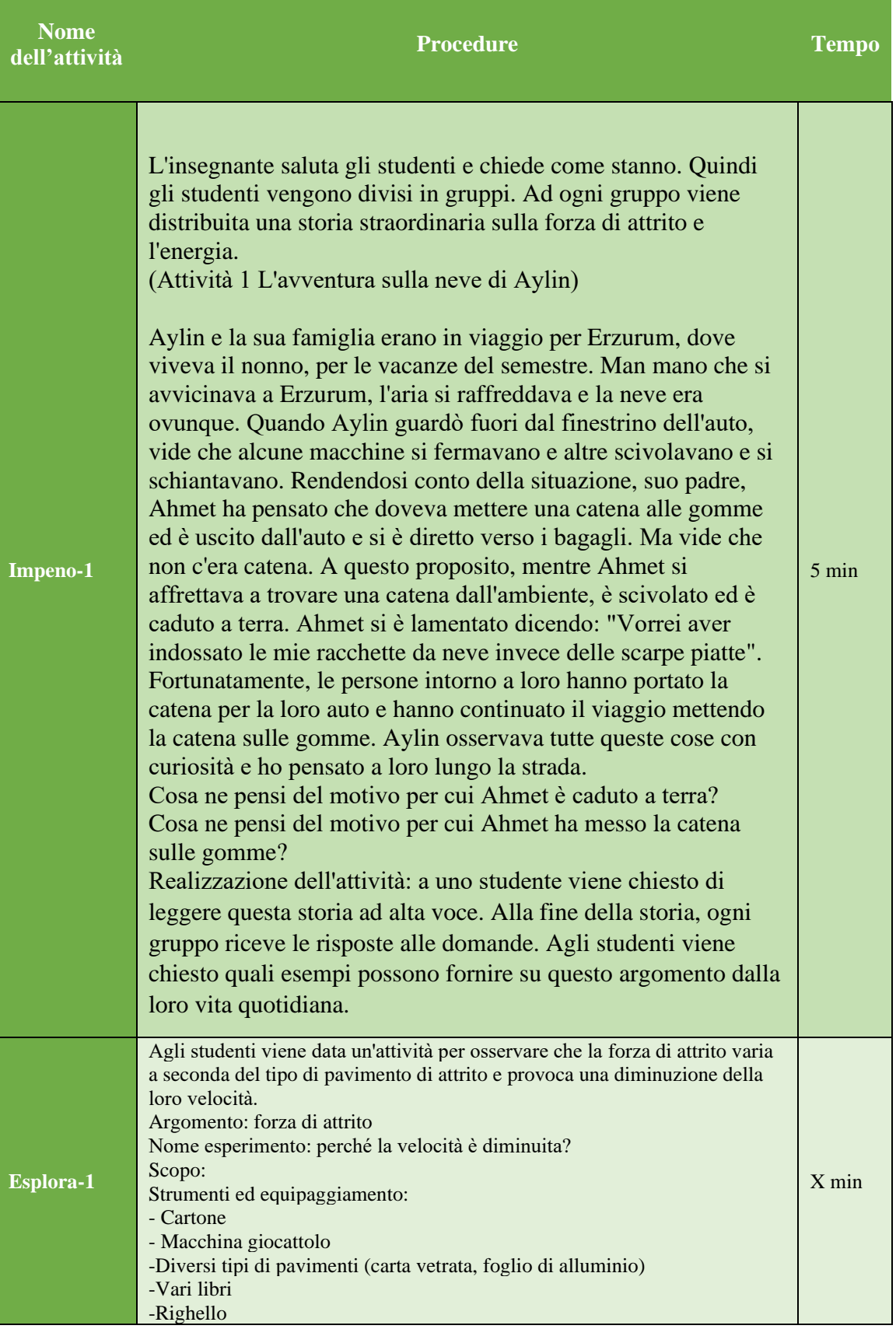

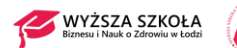

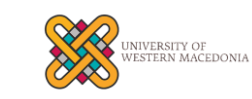

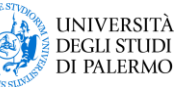

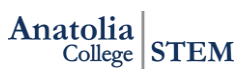

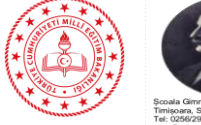

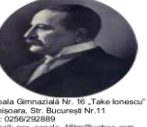

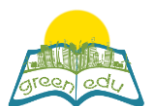

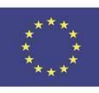

### Come proveremo?

1. Agli studenti viene chiesto di creare un piano inclinato.

2. Agli studenti viene fatta un'ipotesi su quali piani andrà oltre la macchina mettendo diversi piani sotto il piano inclinato.

#### Ipotesi

3. Gli studenti rilasciano le auto dalla parte superiore del piano inclinato e scrivono le loro osservazioni.

4. Misurano la durata del viaggio dell'auto su diversi piani con un righello e registrano le misurazioni nella tabella.

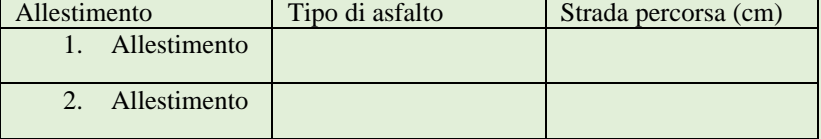

A quale conclusione siamo arrivati?

1. Su quale terreno l'auto è andata oltre? Dato che l'energia non andrebbe persa, le auto non dovrebbero andare avanti per sempre? Qual è la forza che ferma le auto? 3. Qual è il motivo per cui l'auto che si muove sul pavimento rivestito di alluminio va oltre l'auto che si muove sul pavimento di carta vetrata?

Le ipotesi, i risultati delle misurazioni e le risposte alle domande vengono prese da ciascun gruppo. Vengono discusse le risposte degli studenti e viene creato il brainstorming.

In questa fase, ha lo scopo di far sì che gli studenti integrino l'attività con la codifica. Effetto del pavimento sull'attrito

Elenco dei materiali da utilizzare:

1. Scheda di codifica robotica Arduino Motore CC da 2,2 pezzi 3V-6V

3. 1 pulsante Sensore di distanza a ultrasuoni HC-SR04 da 4,2 pezzi

- 5. 2 blocchi di legno
- 6. 1 pezzo di pavimento in marmo
- 7. 1 pavimento di levigatura
- 8. 2 pezzi di corda da 1 metro 9. Cavo jumper

10. Resistore 10k da 1 pezzo

**Spiega-1**

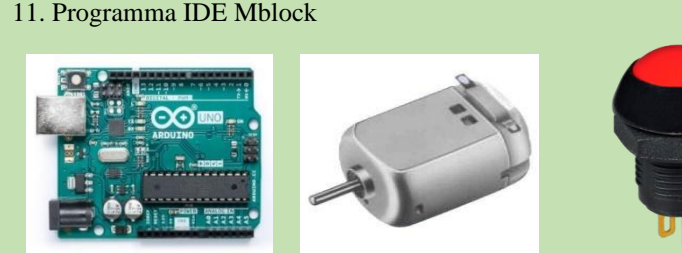

1. 1. Arduino Uno 2. 3V-6V DCMotor 3. Pulsante

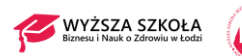

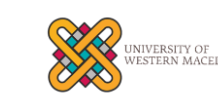

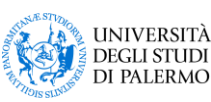

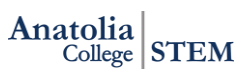

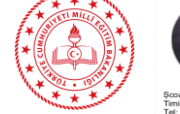

x min

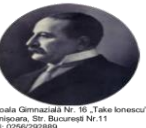

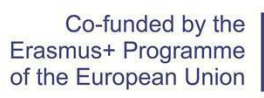

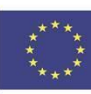

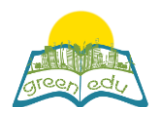

÷

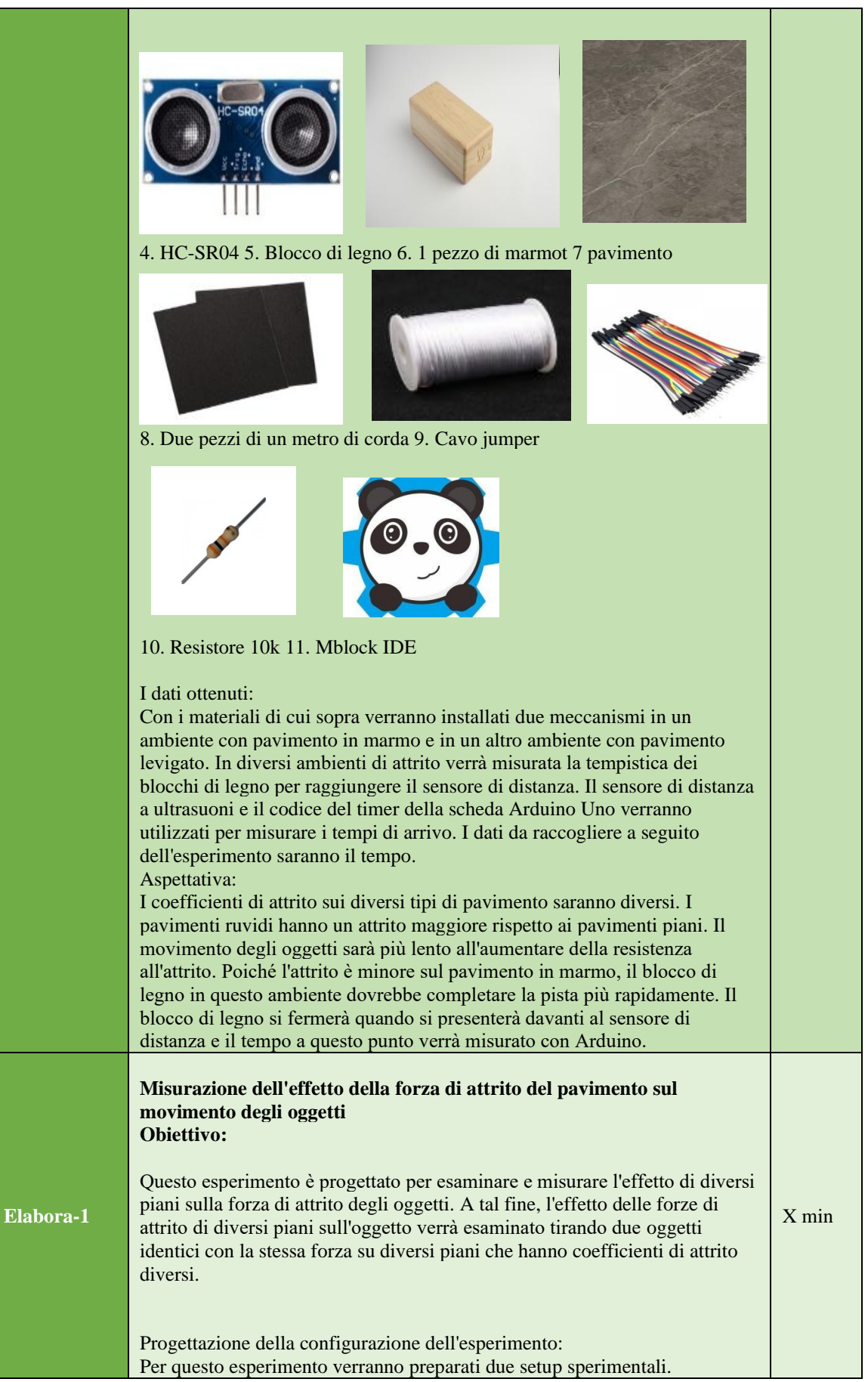

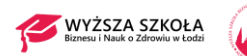

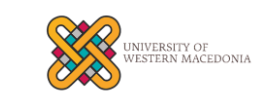

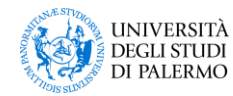

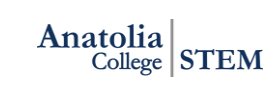

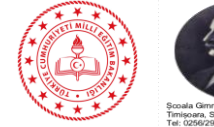

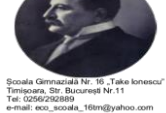

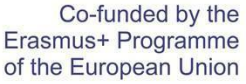

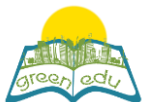

1. installazione: marmo piatto lungo 1 metro sarà posizionato su un terreno orizzontale. Un sensore di distanza sarà posizionato a un'estremità di questo marmo. Questo ambiente di prova sarà per noi un ambiente di prova dell'attrito del marmo. 2.setup: carta vetrata piatta lunga 1 metro verrà posizionata su un terreno orizzontale. Un sensore di distanza sarà posizionato a un'estremità di questa levigatrice. Questo ambiente di prova sarà per noi un ambiente di prova dell'attrito di levigatura. Per l'esperimento sono necessari due blocchi di legno identici e due funi da 1 metro per tirare questi blocchi dal motore CC. I motori a corrente continua saranno posizionati su un'estremità del pavimento e blocchi di legno sull'altra. Un'estremità di questa fune di un metro sarà attaccata al blocco di legno nel pavimento di marmo e l'altra estremità al perno del motore CC nel pavimento di marmo. Un'estremità di un'altra fune da 1 metro sarà attaccata al blocco di legno nel pavimento di levigatura e l'altra estremità al perno del motore CC nell'ambiente di levigatura. I sensori di distanza HC-SR04 devono essere posizionati di fronte ai motori DC, in grado di rilevare blocchi di legno da una distanza di 3 cm. Infine, un pulsante che avvierà i motori DC e avvierà il contatore del timer verrà utilizzato per avviare l'esperimento. **L'impostazione dell'esperimento:** Nella configurazione dell'esperimento, i motori DC verranno azionati contemporaneamente premendo il pulsante e sarà garantito che tirino i blocchi di legno. Allo stesso tempo, premendo il pulsante inizierà il processo di conteggio sulla scheda Arduino Robotic. 1. Ci sarà un motore CC a un'estremità dell'ambiente di prova in marmo e un blocco di legno collegato a questo motore CC all'altra estremità. Il sensore di distanza HC-SR04 sarà posizionato davanti al motore CC. Quando si preme il pulsante di avvio, il contatore inizierà a contare. Allo stesso tempo, il motore sul pavimento di marmo inizierà a tirare il blocco di legno sul pavimento di marmo con una tensione di 2 V. Il motore CC continuerà a tirare fino a quando la distanza tra il blocco di legno e il sensore di distanza rimane di 3 cm. Quando rimane la distanza di 3 cm, il sensore di distanza avviserà e fermerà i motori. Allo stesso tempo, il timer calcolerà il tempo in modo da determinare il tempo del blocco di legno sul pavimento di marmo. 2. Ci sarà un motore CC a un'estremità dell'ambiente di prova di levigatura e un blocco di legno collegato a questo motore CC all'altra estremità. Il sensore di distanza HC-SR04 sarà posizionato davanti al motore CC. Quando si preme il pulsante di avvio, il contatore inizierà a contare. Allo stesso tempo, il motore sul pavimento di levigatura inizierà a tirare il blocco di legno sul pavimento di levigatura con una tensione di 2 V. Il motore CC continuerà a tirare fino a quando la distanza tra il blocco di legno e il sensore di distanza rimane di 3 cm. Quando rimane la distanza di 3 cm, il sensore di distanza avviserà e fermerà i motori. Allo stesso tempo, il timer conterà anche il tempo in modo da determinare il tempo del blocco di legno sul pavimento di levigatura. Il nostro scopo nella progettazione di questo esperimento; per mostrare che l'effetto della forza di attrito su diversi piani sarà diverso e il movimento

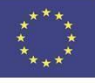

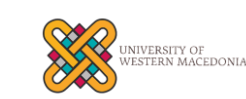

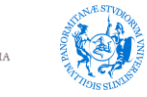

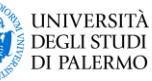

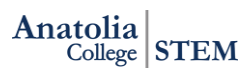

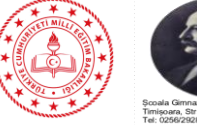

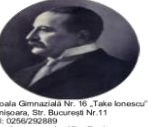

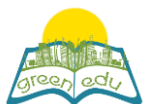

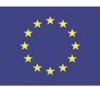

dell'oggetto in movimento sarà influenzato. La nostra aspettativa qui è che il blocco di legno che si muove sul marmo verrà tirato più velocemente poiché la forza di attrito del pavimento levigante sarà maggiore.

#### **Materiale necessrio:**

1 x scheda di codifica robotica Arduino Uno 1 x tagliere Motore 2 x 5 V CC 2 sensori di distanza HC-SR04 1 x pulsante 2 x 1 metro di corda 1 resistenza da 10k 2 x blocco di legno

Introduzione del motore CC e dei collegamenti dei pin:

I motori CC sono sistemi di ingranaggi a vite senza fine. Hanno la velocità che dipende dal tasso di tensione dato ai loro pin e ruotano fintanto che viene applicata la tensione. Ci sono 2 uscite pin, queste sono Vcc, GND. Hanno la stessa velocità con il valore di tensione dato dal pin Vcc. È possibile applicare una tensione da 0 a 5 V al motore CC fornendo un valore 0-255 dai pin di generazione PWM di Arduino. Per definire le funzioni delle uscite pin:

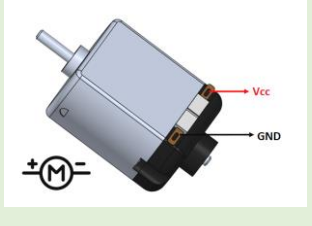

 Vcc: necessario per il funzionamento del dispositivo pin a cui viene data la tensione

 GND: pin necessario per il completamento del circuito elettrico Il collegamento deve essere invertito per invertire il motore

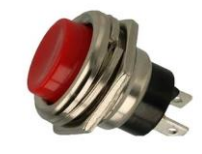

### **Introduzione di pulsanti e connessioni pin:**

I pulsanti vengono utilizzati per aprire o chiudere un circuito nei sistemi elettrici ed elettronici. Sono collegati in serie a un sistema. Il flusso di energia viene fornito premendo il pulsante, quindi l'energia entra nel sistema e il sistema inizia a funzionare. Il circuito elettrico non può essere completato quando il pulsante non è premuto, quindi non può essere fornito alcun flusso di energia, quindi non funziona perché non c'è energia nel sistema. Lo scopo dell'utilizzo qui è trasmettere l'energia collegata a un pin all'altro pin quando viene premuto. Non sarà in grado di trasmettere se non è premuto.

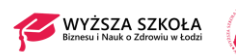

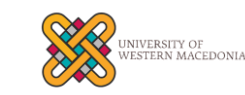

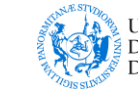

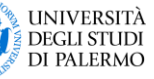

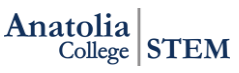

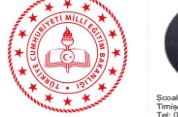

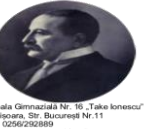

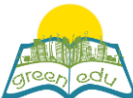

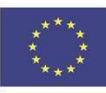

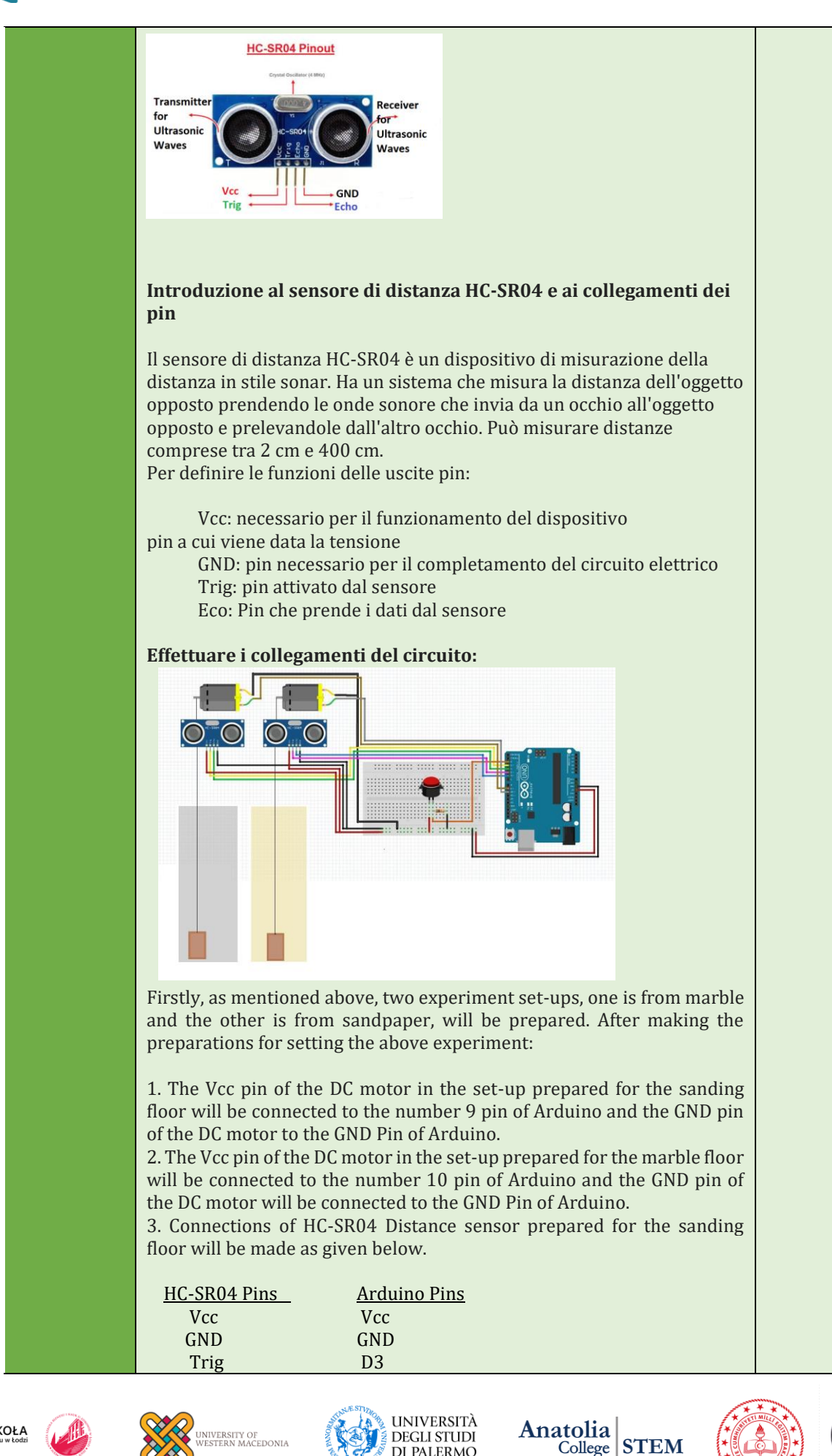

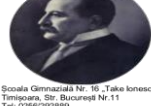

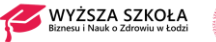

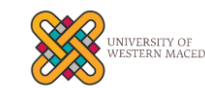

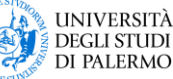

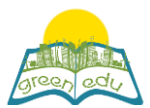

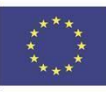

 Echo D4 4. I collegamenti del sensore di distanza HC-SR04 preparato per il pavimento in marmo verranno effettuati come indicato di seguito. HC-SR04 Pins Arduino Pins Vcc Vcc GND GND Trig D5 Echo D6 5. Verrà utilizzato un pulsante per azionare questo circuito. Quando questo pulsante viene premuto, i motori CC si avvieranno e disegneranno blocchi di legno. Inoltre, premendo il pulsante inizierà il conteggio da 0. Un'estremità del pulsante sarà collegata al pin Vcc e l'altra estremità al pin digitale 2 di Arduino. Qui, viene utilizzata una resistenza pull-down da 10 kohm per prevenire l'instabilità. Un'estremità della resistenza di pull-down sarà collegata all'estremità del pulsante che va ad Arduino e l'altra estremità al pin GND di Arduino. **Coding:**  oo read digital pin 2 eset time set PWM <sup>1</sup> output as 100 et PWM (10) output as (100 to **C** to  $\blacksquare$ co read ultrasonic sensor trig pin (3) echo pin (4) G write (join Time spent in sanding environment) (OO time **⊘** set PWM **9** output as **0**  $ver1 - by 0$ ≫ read ultrasonic sensor trig pin (5) echo pin (6) G join (Time spent in marble environment) **OO** set PWM **10** output as **0**  $by<sup>o</sup>$ L'applicazione che useremo per la codifica è il programma Mblock. Questa applicazione è uno strumento che ci consente di eseguire la codifica robotica trascinando e rilasciando blocchi senza la necessità di conoscere il linguaggio di programmazione. Il blocco di codifica è sul lato. **Se spieghiamo i passaggi dell'applicazione uno per uno:** Verranno create due variabili che dobbiamo utilizzare in questo progetto prima di passare ai blocchi di codifica. Le variabili "Data1" e "data2" verranno create entrando nel menu Variables dell'IDE Mblock e facendo clic sulla scheda "Crea una variabile". Blocco lettura pin digitale (): Indica che vengono letti i dati dal pin digitale fornito di Arduino () tra parentesi. I dati dai pin digitali possono essere solo 0 o 1. In questo

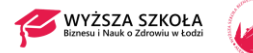

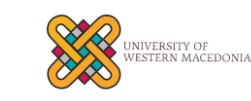

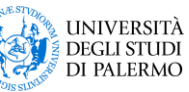

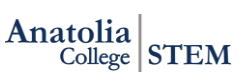

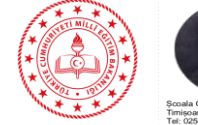

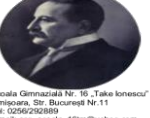

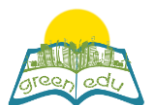

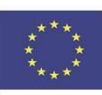

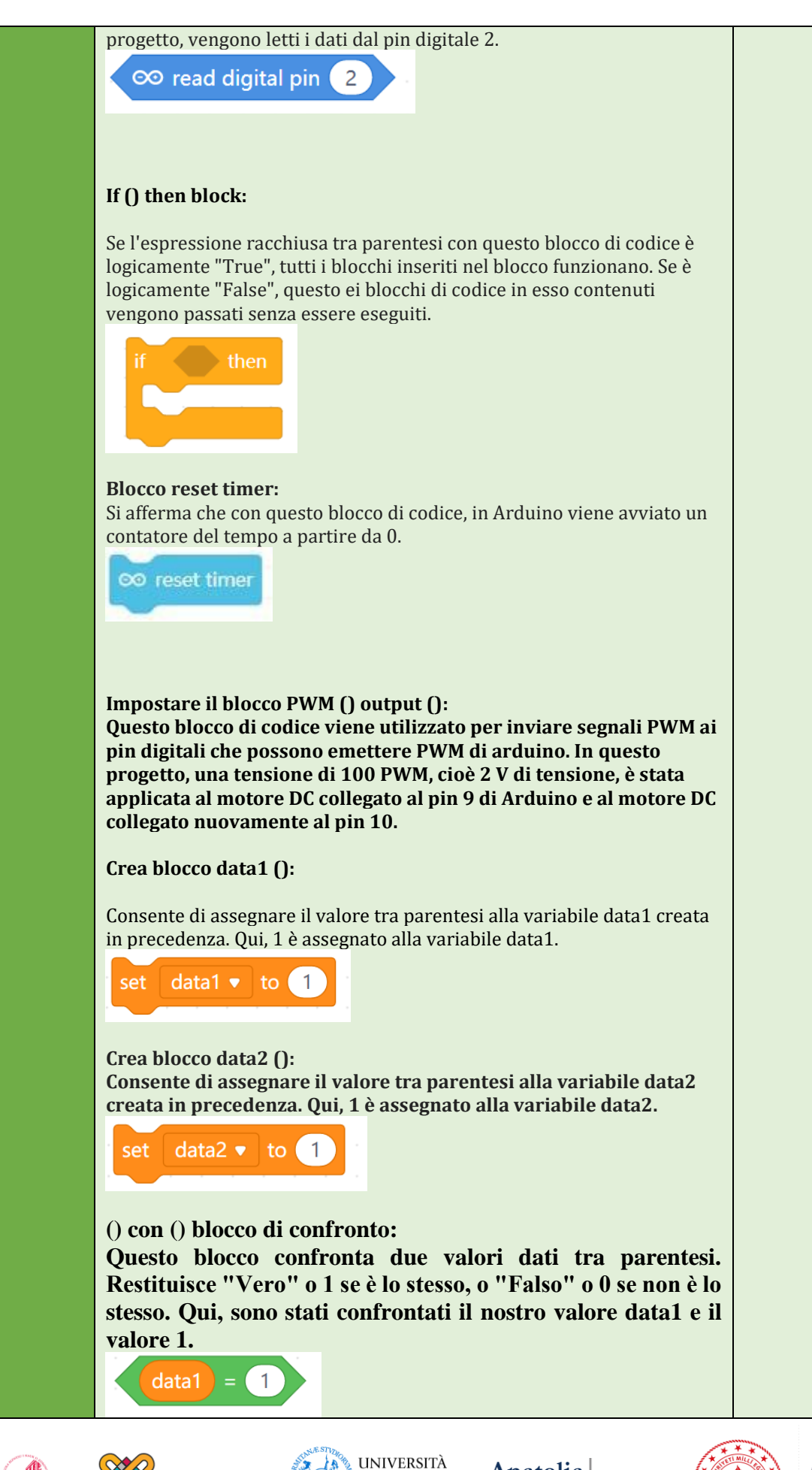

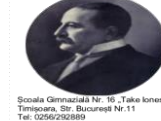

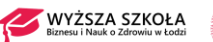

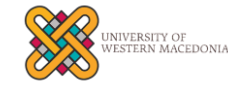

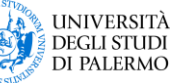

Anatolia STEM

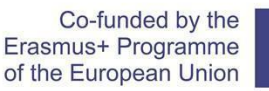

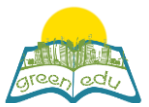

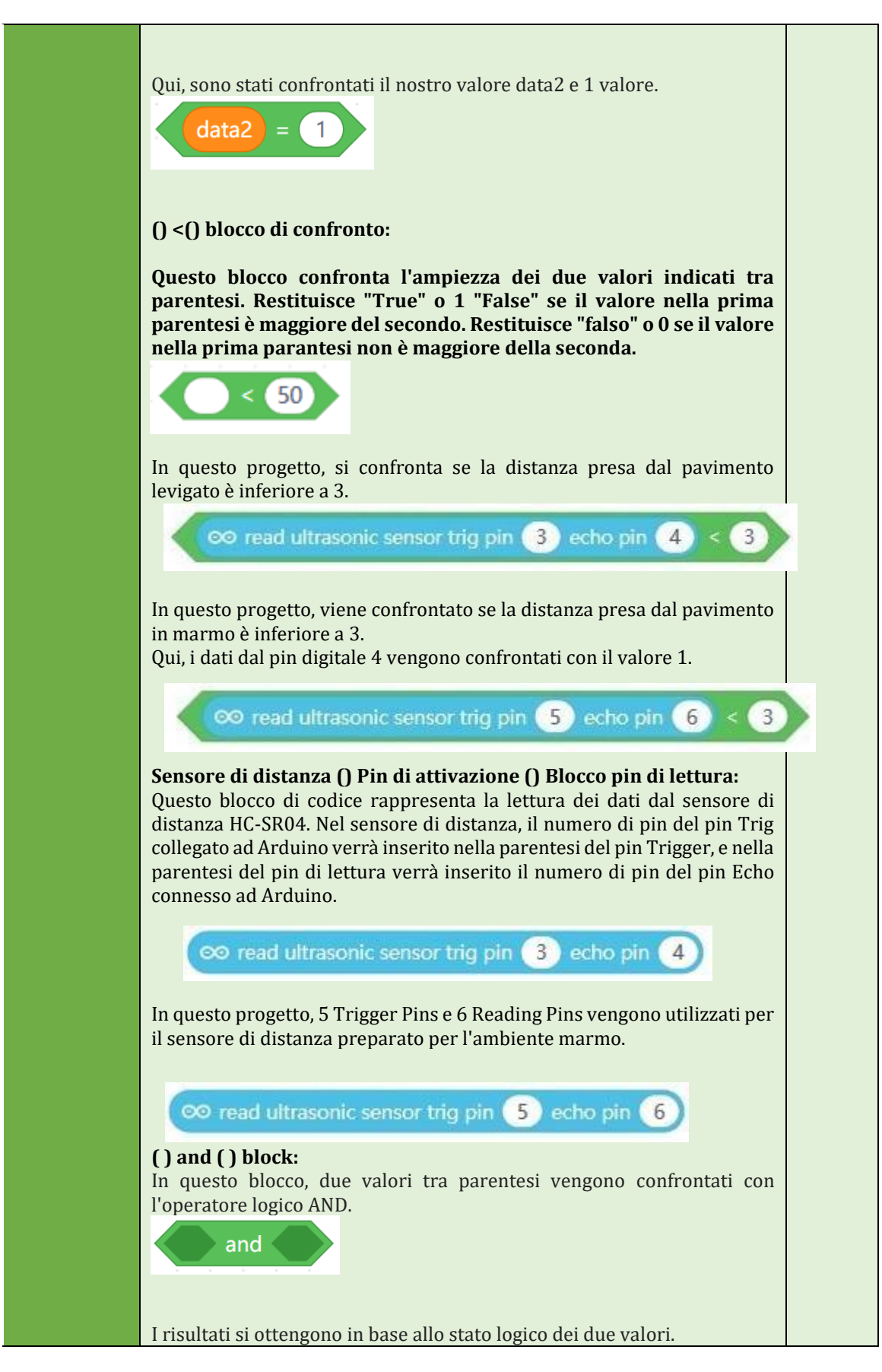

![](_page_10_Picture_3.jpeg)

![](_page_10_Picture_4.jpeg)

![](_page_10_Picture_5.jpeg)

![](_page_10_Picture_6.jpeg)

![](_page_10_Picture_7.jpeg)

![](_page_11_Picture_1.jpeg)

![](_page_11_Picture_2.jpeg)

![](_page_11_Picture_77.jpeg)

Nel nostro progetto, la condizione è prevista se il valore della distanza preso dal sensore di distanza collegato ai pin digitali 3 e 4 di Arduino per il mezzo di levigatura è inferiore a 3 E il contenuto della variabile data1 è 1.

![](_page_11_Picture_5.jpeg)

Nel nostro progetto, la condizione è prevista se il valore della distanza preso dal sensore di distanza collegato ai pin digitali 5 e 6 di Arduino è inferiore a 3 E il contenuto della variabile data2 è 1.

![](_page_11_Picture_78.jpeg)

![](_page_11_Picture_8.jpeg)

![](_page_11_Picture_9.jpeg)

![](_page_11_Picture_10.jpeg)

![](_page_11_Picture_11.jpeg)

![](_page_11_Picture_12.jpeg)

![](_page_11_Picture_13.jpeg)

![](_page_12_Picture_0.jpeg)

![](_page_12_Picture_1.jpeg)

![](_page_12_Picture_2.jpeg)

![](_page_12_Picture_3.jpeg)

![](_page_12_Picture_4.jpeg)

![](_page_12_Picture_5.jpeg)

![](_page_12_Picture_6.jpeg)

![](_page_12_Picture_7.jpeg)

![](_page_12_Picture_8.jpeg)

![](_page_13_Picture_1.jpeg)

● Dopo aver premuto il pulsante collegato al pin 2, le catene di blocchi di codice sotto di esso iniziano a funzionare. Il primo blocco di codice è "Reset Timer". Questo blocco di codice consente ad Arduino di avviare un timer al suo interno. ● La catena di codici successiva è "PWM set (9) output (100)". Questo blocco di codice mostra che il valore di 100 viene inviato come PWM al motore CC collegato al pin digitale 9 di Arduino. Il blocco di codice successivo è "Set PWM (10) output (100)". Questo blocco di codice mostra che il valore di 100 viene inviato come PWM al motore CC collegato al pin digitale 10 di Arduino. ● Il valore PWM è compreso tra 0 e 255. PWM 0 indica 0 volt e 255 indica 5 volt. In questo modo, i valori di PWM possono essere calcolati facendo la proporzione diretta. Il valore 100 PWM che inviamo rappresenta circa 2 Volt. ● Con le tensioni PWM fornite ai motori CC, i motori inizieranno ad attrarre blocchi di legno in ambienti diversi. ● Le variabili Data1 e data2 di cui abbiamo bisogno sono definite e 1 viene assegnata ai rispettivi valori. ● Quindi, "ripeti continuamente" viene inserito nel nostro blocco di ripetizione ei blocchi qui vengono ripetuti continuamente.  $\bullet$  il if  $\bigcap$  il blocco  $\bigcap$  è nella ripetizione continua si verifica se la distanza misurata dal sensore di distanza posto a terra è inferiore a 3 e il valore della variabile data1 dovrebbe essere 1 Quando questa condizione è soddisfatta, i codici all'interno il blocco di codice funzionerà. In caso contrario, continua dal codice sotto il blocco di codice. ● Quando la lettura del sensore di distanza è inferiore a 3, ovvero la distanza del blocco di legno dal sensore di distanza è inferiore a 3 cm, i codici all'interno funzioneranno. Questi codici indicano il tempo necessario per completare la distanza dell'ambiente qualunque sia il blocco inserito. ● Quindi il valore PWM del motore CC in quell'ambiente è impostato su 0, ovunque il sensore di distanza ha mostrato la distanza inferiore a 3 cm. ● Il contenuto dell'ultima variabile di dati è impostato su 0. ● In questo modo si troverà il tempo per prendere la distanza del blocco di legno per entrambi gli ambienti. ● Con un semplice calcolo, si trovano Velocità (V) = Percorso (X) / Tempo (t) e la velocità media. when Arduino Uno starts up Dopo le attività, l'insegnante trasmette agli studenti informazioni dettagliate sull'argomento. Con la forza, muoviamo, acceleriamo o rallentiamo gli oggetti. In alcuni casi, la forza impedisce o complica il movimento degli oggetti. Questa forza risulta dalla proprietà dell'oggetto stesso o dalla proprietà della superficie che tocca. La superficie ruvida rende difficile lo spostamento degli oggetti, mentre le superfici meno ruvide facilitano il movimento. Per esempio; Mentre è facile scivolare su un terreno ghiacciato (meno ruvido), è molto più difficile scivolare su un terreno terroso (ruvido). La forza che si verifica tra gli oggetti e la superficie che toccano, che rende o ostacola il movimento dell'oggetto e agisce nella direzione opposta alla direzione di movimento dell'oggetto, è chiamata forza di attrito. Gli oggetti che si muovono su superfici ruvide si fermano dopo un po '. La ragione di ciò è la forza di attrito tra l'oggetto e la superficie. È il risultato

![](_page_13_Picture_3.jpeg)

![](_page_13_Picture_4.jpeg)

![](_page_13_Picture_5.jpeg)

![](_page_13_Picture_6.jpeg)

![](_page_13_Picture_7.jpeg)

![](_page_13_Picture_8.jpeg)

![](_page_14_Picture_0.jpeg)

![](_page_14_Picture_2.jpeg)

![](_page_14_Figure_3.jpeg)

### Valutazione

*Descrivi qui il metodo di valutazione della lezione, se presente. Ad esempio, se prevedi di valutare i tuoi studenti con un quiz, includi qui le domande e le opzioni di risposta con la codifica a colori delle risposte corrette.*

![](_page_14_Picture_6.jpeg)

![](_page_14_Picture_7.jpeg)

![](_page_14_Picture_8.jpeg)

Anatolia STEM

![](_page_14_Picture_10.jpeg)

![](_page_14_Picture_11.jpeg)